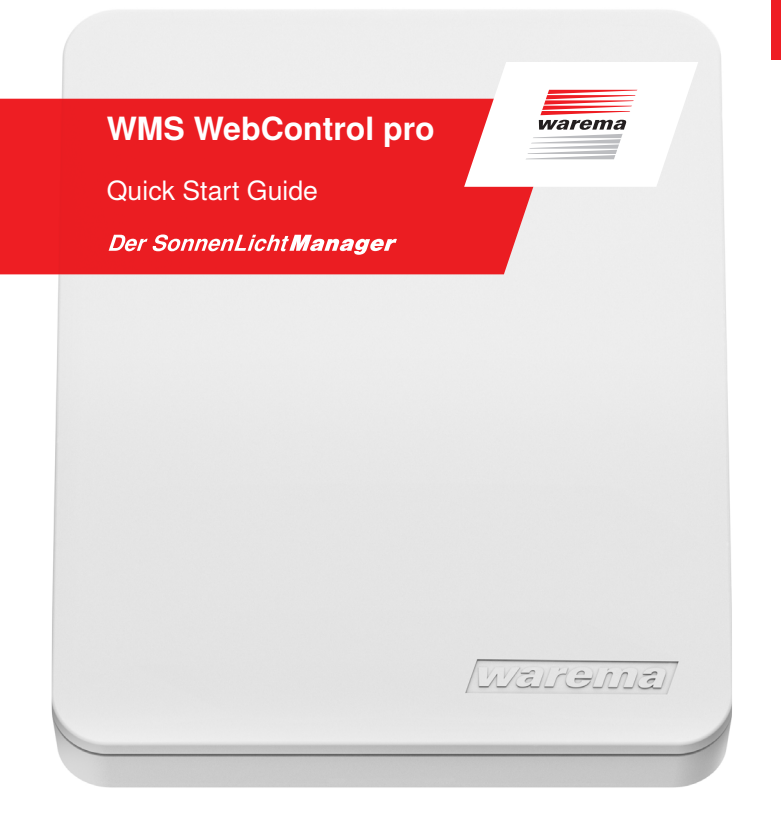

# Sicherheitshinweise **Etikett** Lieferumfang Etikett Etikett

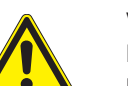

### VORSICHT

Das WMS WebControl pro ist für den Innenbereich vorgesehen. Es ist nicht wasserdicht.

Die Reichweite von Funksteuerungen ist begrenzt:

- Achten Sie auf ausreichenden Funkempfang (Wände und Decken berücksichtigen).
- Installieren Sie die Steuerung nicht neben metallischen Bauteilen (Stahlträger, Brandschutztüre etc.).

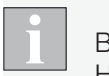

Beachten Sie auch das WMS WebControl pro Handbuch unter www.warema.de/webcontrol

## Videoanleitungen finden Sie unter:

YouTube Channel

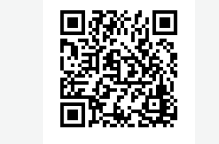

http://www.youtube.com/user/SonnenLichtManager/videos

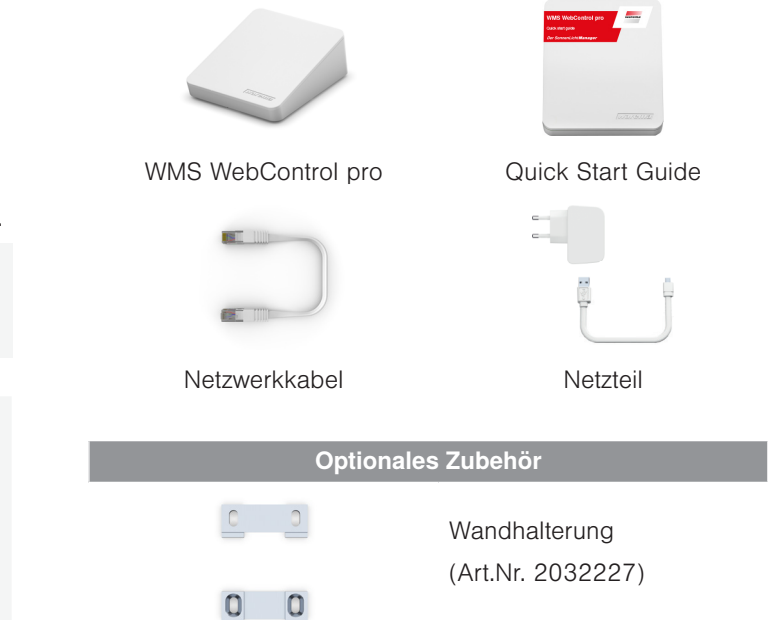

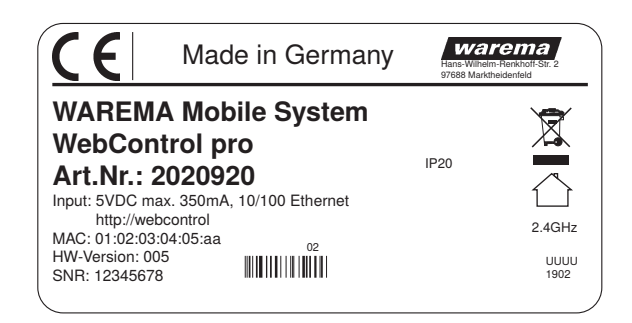

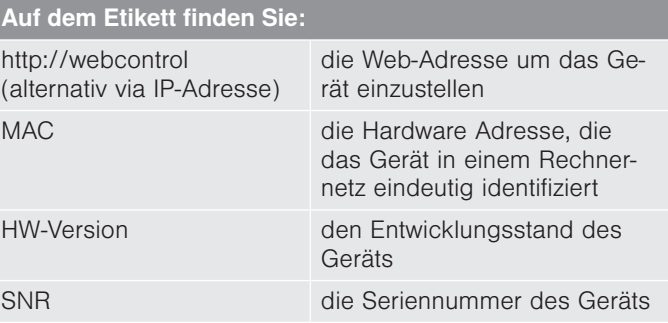

## Anschluss **Blink- / Leuchtverhalten** Inbetriebnahme / App Reset / Neustart

**Contract Contract** 

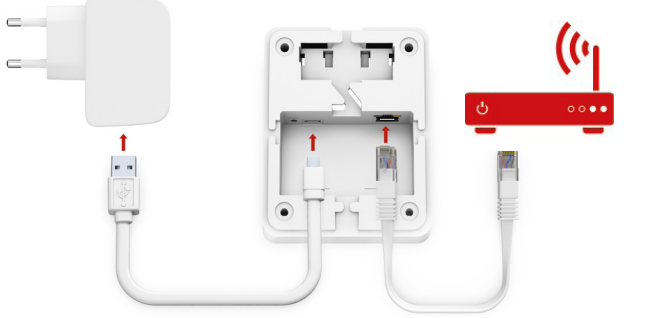

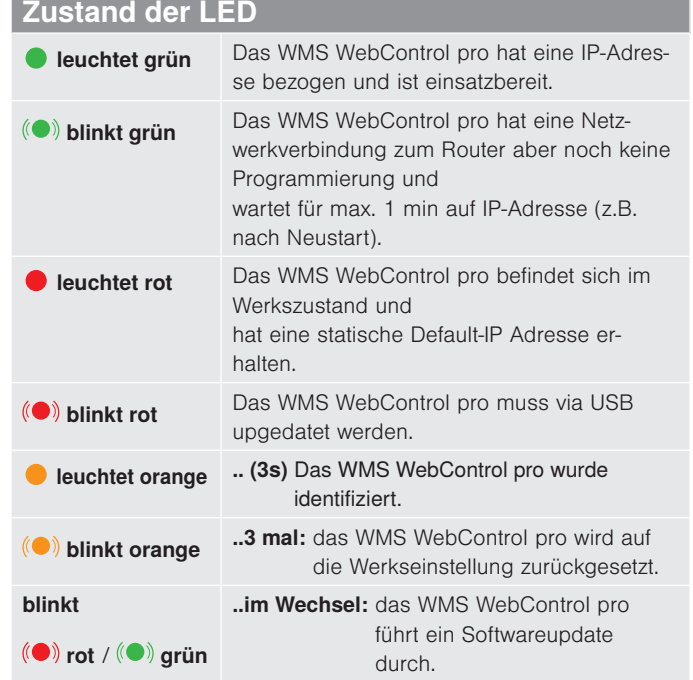

the control of the control of the control of

- Loggen Sie sich unter http://webcontrol ein und konfigurieren Sie hier Ihr Gerät.
- Die WMS WebControl pro App für die Bedienung erhalten Sie über folgende QR-Codes:

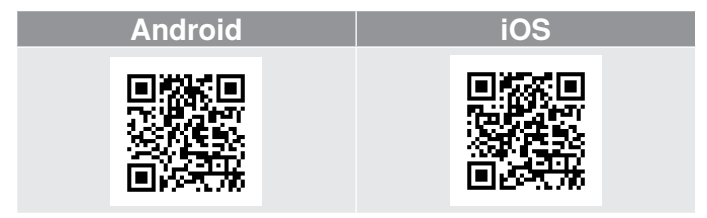

- Um die Fernsteuerung über die WAREMA cloud zu nutzen, aktivieren Sie die Online-Steuerung auf der oben genannten Konfigurationsseite und registrieren Sie sich bei www.warema.de/plus.
- Loggen Sie sich anschließend in der App ein und folgen Sie den Anweisungen.

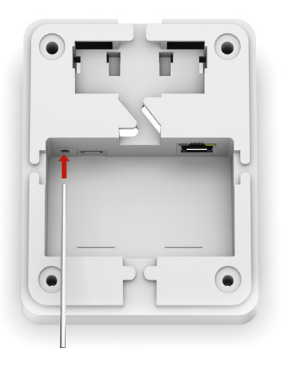

• Wenn Sie das WMS WebControl pro in den Werkszustand zurücksetzen möchten, d.h. alle vorgenommenen Einstellungen löschen, drücken Sie mit einem spitzen Gegenstand

(z. B. Kugelschreiber) den Reset-Taster > 10 Sekunden.

• Wenn Sie den Reset-Taster nur kurz antippen, wird Ihr Gerät neu gestartet, die Einstellungen bleiben erhalten.

warema\_2022747\_alhb\_de\_vx\_Druckereivorlage NEU•2020-xx-01

- Schließen Sie das WMS WebControl pro, über das Netzteil oder über den USB Anschluss ihres Routers an.
- Verbinden Sie das Netzwerkkabel mit dem Router.